# **LexisNexis® Law Enforcement Solutions**

Take advantage of public records, news, and verification tools that provide a total solution for criminal investigations and intelligence research. Whether you use the LexisNexis Law Enforcement Solutions Page or access authoritative sources for law enforcement professionals via *www.lexis.com*, it's easy to find the information you need.

## **Strategic Use**

Gather information to analyze long-term criminal activity.

# **Basic Information:**

## **Start with a locator search**

From the **LexisNexis Law Enforcement Solutions Page** at *www.nexis.com/lawenfsolutions*:

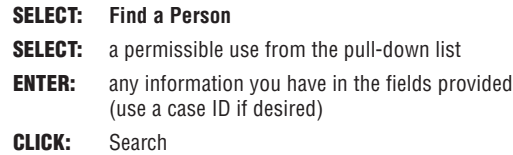

Review search results. To investigate a name further, select: Next Steps. Select View Sources and look for the most current sources, including PSRCH2 Person Locator – Nationwide and EDA – Electronic Directory Assistance.

Other options that may be available are:

- Find persons associated with addresses
- Find neighbors at this address
- Find records associated with this Social Security number
- Find persons associated with this phone number

Or use **LexisNexis Public Records** at *www.lexis.com*:

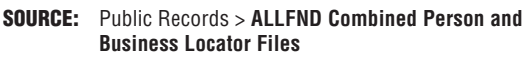

**SELECT:** a permissible use (one of the blue links)

**ENTER:** the person's name (in *lastname /3 firstname* format), Social Security number, address, telephone number, and/or date of birth **CLICK:** Search

Review search results. Once you see targets that appear pertinent, check the individual sources from which they came.

If desired, you can then run additional searches using information found in the previous search results. Search using:

- Address, to find others who live or have lived there
- Social Security number, to find other places the person has lived
- Street name along with ZIP code or city and state, to find names of neighbors

## **Retrieve a LexisNexis® SmartLinxTM report**

From the **LexisNexis Law Enforcement Solutions Page** at *www.nexis.com/lawenfsolutions*:

#### **SELECT: Comprehensive Person Report**

**ENTER:** any information you have in the fields provided (use a case ID if desired) **CLICK:** Search

Or the **LexisNexis services** at *www.lexis.com*:

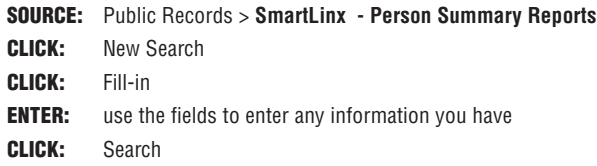

Review the Person Summary Report(s) retrieved. Print the pertinent report. Return to the Person Summary Report.

**CLICK:** Click to visualize this report

Zoom in, then click and drag to move icons for easier viewing. Copy and paste visualization to an image-editing program:

- Place cursor outside the visualization area of the screen
- Press the print screen key
- Open your image-editing program (Microsoft® Paint, for example)
- Paste visualization screen
- Save the image
- Copy just the visualization
- Paste it into either your word-processing program or Microsoft PowerPoint®

You'll then be able to use that program's editing features to add information to the visualization.

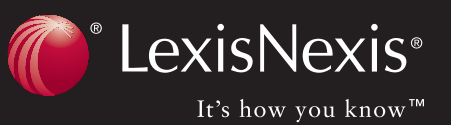

# **Supplemental information:**

Run searches on the person or any associated people or businesses.

### **Find news**

From the **LexisNexis Law Enforcement Solutions Page** at *www.nexis.com/lawenfsolutions*:

#### **SELECT: U.S. News Publications**

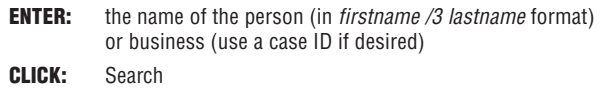

Or use **LexisNexis news sources** at *www.lexis.com*:

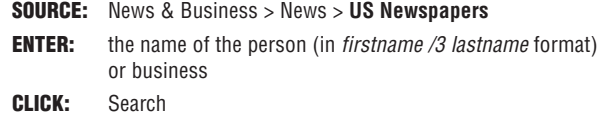

Review the search results. Add any pertinent information other connections or information about any entity to your SmartLinx visualization.

#### **Find criminal records**

From the **LexisNexis Law Enforcement Solutions Page** at *www.nexis.com/lawenfsolutions*:

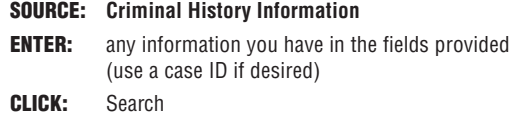

You may also use:

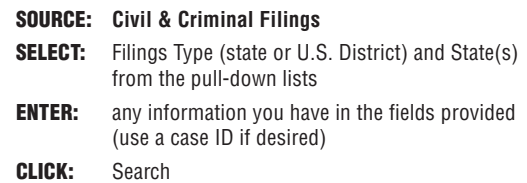

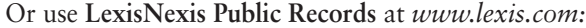

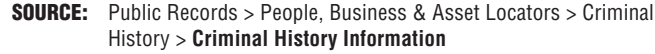

**ENTER:** the name of the person (in *firstname /3 lastname* format) or the person's Social Security number OR the name of the company **CLICK:** Search

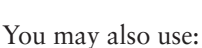

**SOURCE:** Public Records > **U.S. District Courts, Civil and Criminal Filings** OR **Combined State Civil and Criminal Filings**

**ENTER:** the name of the person (in *firstname /3 lastname* format) or the person's Social Security number OR the name of the company **CLICK:** Search

Review the search results for criminal filings. Add any pertinent information—other connections or information about any entity to your SmartLinx visualization.

#### **Find inmate records**

From the **LexisNexis Law Enforcement Solutions Page** at *www.nexis.com/lawenfsolutions*:

#### **SOURCE: Inmate Records (IL, MI, OH, SC & TX)**

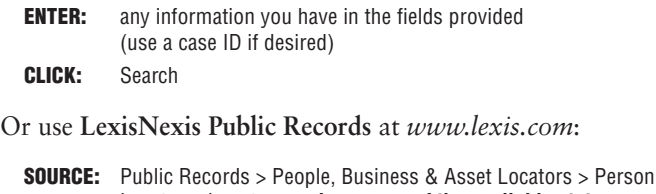

Locator > Inmates > **<choose any of the available states> SELECT:** New Search **ENTER:** the name of the person (in *firstname /3 lastname* format) **CLICK:** Search

Review the search results. Add any pertinent information other connections or information about any entity to your SmartLinx visualization.

## **Find marriage/divorce records**

From the LexisNexis **Law Enforcement Solutions Page** at *www.nexis.com/lawenfsolutions*:

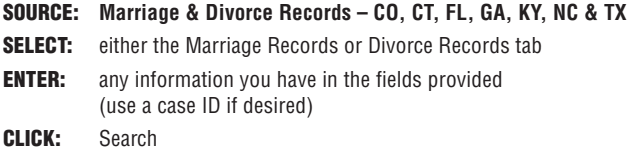

Or use **LexisNexis Public Records** at *www.lexis.com*:

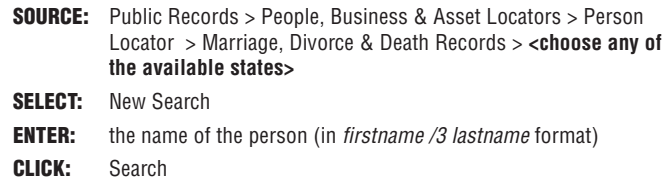

Review the search results. Add any pertinent information to your SmartLinx visualization.

#### **Find voter registrations**

From the LexisNexis **Law Enforcement Solutions Page** at *www.nexis.com/lawenfsolutions*:

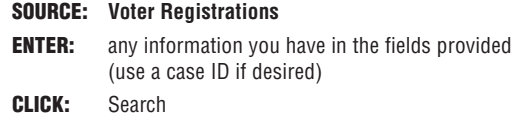

Or use **LexisNexis Public Records** at *www.lexis.com*:

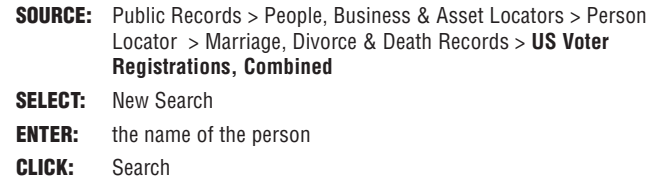

Review the search results. Add any pertinent information to your SmartLinx visualization.

## **Tactical Use**

Scenario: A police office calls and asks you to check out a Robert Nolan with a car with license plate number HTG 101\* parked on the street. They want an address to make an arrest. You have an hour and must verify sources of any information you find.

## **Basic information:**

First, check your internal sources for Motor Vehicles.

Also, go to the **LexisNexis Law Enforcement Solutions Page** at *www.nexis.com/lawenfsolutions*…

#### **SOURCE: Motor Vehicle Registrations**

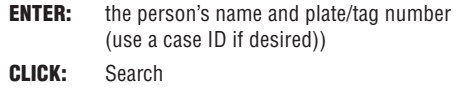

Or **LexisNexis Public Records** at *www.lexis.com*:

- **SOURCE:** Public Records > Public Records > Personal Property Locator > **All Motor Vehicle Registrations**
- **SEARCH:** lastname /3 firstname AND plate/tag number **CLICK:** Search

Next, perform a person locator search to verify address information, either from the **LexisNexis Law Enforcement Solutions Page** at *www.nexis.com/lawenfsolutions* or **LexisNexis Public Records** at *www.lexis.com* as indicated on the first page.

## **Supplemental information:**

If you have time, retrieve a SmartLinx report and view the visualization.

From the **LexisNexis Law Enforcement Solutions Page** at *www.nexis.com/lawenfsolutions* or the **LexisNexis services** at *www.lexis.com* as indicated on the first page.

## **General Notes/Tips**

# **Keeping a search history**

The LexisNexis services now save your searches automatically for 30 days. Use Print History for a permanent record of work on your project.

## **Search tips**

To look for name variations or misspellings, use the OR connector between variations, and/or use universal characters (\* and !) to allow for additional variations. For example:

- *greenfield OR greenfeld OR greenfeldt*
- *m\*yer OR meijer OR maier OR myer*
- *dian! OR dyan!*
- *thom! OR tom*

To find information on a person for whom you have a partial Social Security number, you can use universal characters. For example:

- *12\*-45-6789*
- *123\*\*6789*
- *123-45-67!*

The **Edit Search** feature in the Law Enforcement Solutions Page lets you modify your search.

When you use **Find a Person** (on the Law Enforcement Solutions Page) and use date of birth or age range in your search, your results will appear in order by that criterion.

You will see **different SmartLinx results** when searching with Terms and Connectors than when you use the Fill-in method. A Terms and Connectors search will look for your terms anywhere in a document, whereas Fill-in searches for your terms only the segments that correspond to the filled-in fields.

# **Additional sources to use with SmartLinx reports**

While SmartLinx reports compile information from more than 1,400 public-records sources, there are some additional sources you may consider using for more comprehensive research:

### **Public Records**

Person Locator Source in ALLFND Jury verdicts and settlements Docket information Marriage and Divorce Records Criminal Histories Military Finder

### **Legal Materials**

Federal and state case law Intellectual property, especially patents SEC filings

## **Online news and Web publications**

# **Your LexisNexis Account Team and Customer Support:**

*Call LexisNexis Customer Support, toll-free, 24/7 at 1.800.543.6862*

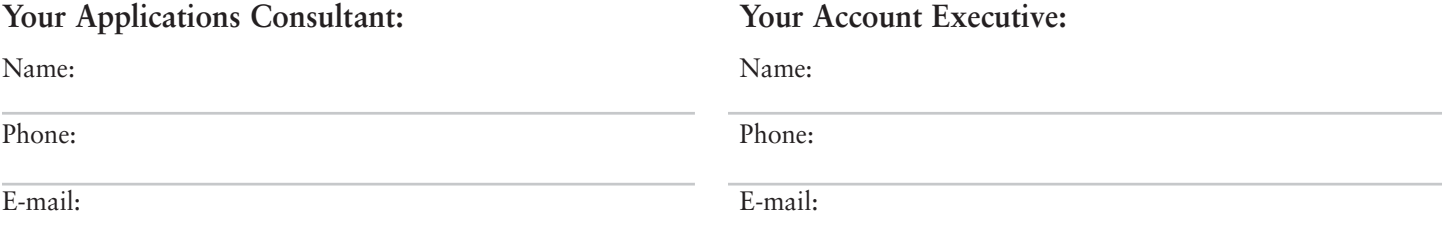

LexisNexis and the Knowledge Burst logo are registered trademarks of Reed Elsevier Properties Inc., used under license. SmartLinx and It's How You Know are trademarks of LexisNexis, a division of Reed Elsevier Inc. Other products or services may be trademarks or registered trademarks of their respective companies. © 2004 LexisNexis, a division of Reed Elsevier Inc. All rights reserved. LP11828-0 0404

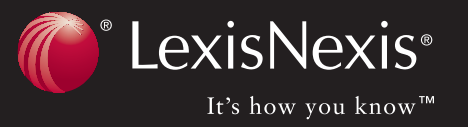